DOI: https://doi.org/10.26642/ten-2024-1(93)-70-80 УДК 6.961

> **Л.Г. Полонський, д.т.н., проф.** *Державний університет «Житомирська політехніка»* **О.О. Клочко, д.т.н., проф.** *Національний технічний університет «Харківський політехнічний інститут»* **О.А. Охріменко, д.т.н., проф. Ю.М. Бецко, ст. викладач Б.Г. Коваль, студент** *Національний технічний університет України «Київський політехнічний інститут ім. Ігоря Сікорського»* **Д.В. Храбан, аспірант** *Державний університет «Житомирська політехніка»*

## **Особливості визначення профілю інструменту для гвинтових поверхонь за допомогою CAD-систем**

*У роботі наведено оригінальну методику визначення профілю вихідної інструментальної поверхні, покладеної у проєктування інструментів для оброблення гвинтових циліндричних поверхонь постійного кроку. Така методика належить до графічних способів профілювання і відрізняється застосуванням можливостей систем автоматизованого проєктування в області тривимірного моделювання, а саме – визначення параметрів профілю інструмента не зводиться до звичайного використання таких систем як графічного кульмана. За розробленою методикою на основі кінематичної схеми формоутворення процесу оброблення моделюється процес утворення вихідної інструментальної поверхні у просторі засобами 3D-моделювання, з використанням утвореної 3D-моделі знаходяться параметри твірної поверхні інструмента, що відповідають обраній схемі оброблення гвинтової поверхні. Використання цієї методики значно зменшує терміни підготовки виробництва, спрощує визначення інженером параметрів вихідної інструментальної поверхні під час вирішення таких задач і не потребує додаткових математичних розрахунків, де вхідними параметрами є 3D-модель деталі, яку потрібно виготовити. В роботі на прикладі детально описано визначення параметрів поверхні дискового інструменту для обробки гвинтової канавки свердла як типового представника оброблення гвинтових поверхонь. Також в роботі на прикладі визначення при різних способах оброблення однієї і тієї ж гвинтової поверхні типу різі показано визначення параметрів вихідної інструментальної поверхні для дискового та пальцевого інструменту, вихровий спосіб оброблення, оброблення торцевою стороною інструмента, що доводить універсальність розробленої методики.*

*Ключові слова: гвинтові поверхні; вихідна інструментальна поверхня; оброблення гвинтових поверхонь.*

**Постановка проблеми у загальному вигляді та її зв'язок з важливими практичними завданнями.** На сьогодні вагоме місце при обробленні циліндричних гвинтових поверхонь займають інструменти дискового типу, вихідна інструментальна поверхня (ВІП) яких є поверхнею обертання. Визначення профілю твірної такої поверхні є важливою задачею при проєктуванні інструменту, призначеного для оброблення гвинтових канавок.

**Аналіз останніх досліджень та публікацій.** Основним способом для визначення параметрів дискового інструменту є аналітичний спосіб, що описаний багатьма дослідниками [1, c. 81; 2, c. 89; 3, c. 142; 4, c. 1072; 5, c. 247; 6, c. 210; 7, с. 35; 8, c. 14; 9, с. 103], графічний спосіб більш наочний, тому також достатньо поширений [10, с. 40]. В сучасному виробництві інженер у своїй практиці використовує одну типову CAD-систему, яка є домінуючою. Тому і всі побудови та розрахунки за необхідності намагається робити в ній. Під час визначення профілю твірної дискового інструменту для оброблення циліндричних гвинтових поверхонь при аналітичних способах необхідно використовувати спеціальні математичні пакети або розробляти власне програмне забезпечення, а існуючі графічні способи використовують можливості CAD-систем тільки як графічний кульман, що є трудомістким і вимагає багато часу на проведення розрахунків.

Тому для скорочення строків підготовки до виробництва нових виробів, уніфікації та стандартизації документації при виготовленні деталей, у складі яких є гвинтові поверхні, пропонується розробити методику визначення профілю ВІП для оброблення гвинтових канавок довільного профілю за допомогою

© Л.Г. Полонський, О.О. Клочко, О.А. Охріменко, Ю.М. Бецко, Б.Г. Коваль, Д.В. Храбан, 2024

CAD-систем, що ґрунтується на особливостях кінематики формоутворення таких поверхонь, а побудова при цьому не зводиться до використання її як графічного кульмана і використовує можливості 3D-побудов.

**Постановка завдання.** Розробити алгоритм визначення профілю ВІП, призначеної для оброблення циліндричних гвинтових поверхонь постійного кроку за допомогою можливостей сучасних CAD-систем. При цьому їх використання не зводиться до графічних побудов на площині, а є результатом об'ємного моделювання процесу формоутворення.

**Викладення основного матеріалу.** Для визначення профілю круга, типу фасонної дискової фрези, призначеного для оброблення, необхідно розглянути кінематичну схему формоутворення таких поверхонь. Кінематична схема формоутворення, за якою ведеться оброблення таких поверхонь, належить до схем 1 класу 2 типу [9, с. 86]. Це означає, що відносний рух інструмента відносно деталі є обертальний. На реальному обладнанні круг або фреза обертається навколо своєї осі та рухається по гвинтовій траєкторії вздовж осі свердла (рис. 1), тим самим утворюючи гвинтову канавку необхідної форми і довжини. Оскільки гвинтова поверхня свердла (у подальшому так будемо називати стружкову канавку свердла) є гвинтовою циліндричною поверхнею постійного кроку, то рухом по гвинтовій траєкторії ВІП відносно осі деталі при розгляді питань формоутворення можемо знехтувати – це рух ковзання поверхні «самої по собі». Тому для визначення ВІП необхідно врахувати тільки обертальний рух інструмента навколо своєї осі.

Постає завдання – знайти ВІП такого шліфувального круга чи фрези, що утворюється за першим способом утворення вихідних інструментальних поверхонь. Перший спосіб [9, с. 14] полягає в визначенні вихідної інструментальної поверхні як огинаючої поверхні деталі при русі деталі відносно інструмента. Відомими вважаються поверхня деталі і схема оброблення, тобто рухи, які здійснюються в процесі оброблення інструментом і заготовкою. Щоб визначити вихідну інструментальну поверхню, надамо системі координат, яка пов'язана з деталлю, рухи, зворотні рухам, які здійснює інструмент. Тоді інструмент буде нерухомим, а поверхня деталі буде здійснювати не тільки свої, але і рухи інструмента. В результаті цих рухів поверхня деталі займає ряд послідовних положень, огинаюча до яких буде вихідною інструментальною поверхнею. Таким чином, згідно з визначенням, в нас залишився тільки один рух – обертання інструмента навколо своєї осі і тепер його в зворотному напрямку прикладемо до заготованки деталі (гвинтової поверхні свердла). Тепер заготованка обертається навколо осі круга і займає ряд послідовних положень. Огинаюча до цих послідовних положень і буде шукана вихідна інструментальна поверхня дискового інструменту, що показано на рисунку 1.

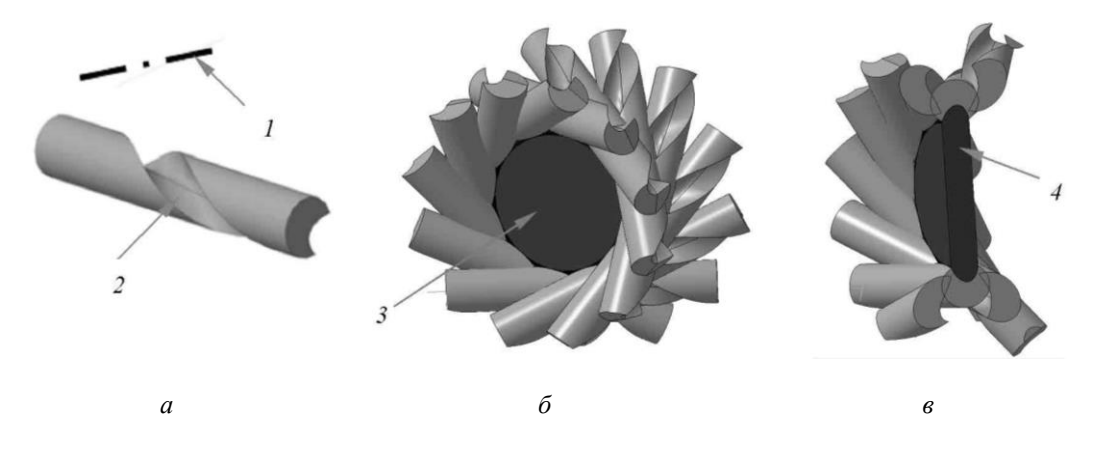

*Рис. 1. Етапи визначення ВІП дискового інструменту для оброблення гвинтової канавки свердла: а – модель свердла з віссю інструмента; б – побудова послідовних положень деталі – масив по колу; в – визначення осьового перерізу ВІП дискового інструменту, 1 – вісь ВІП, 2 – гвинтова поверхня деталі, 3 – поверхня ВІП і сімейство поверхонь деталі, 4 – осьовий переріз ВІП*

Тобто, побудова буде складатися з таких етапів: побудова 3D-моделі гвинтової поверхні і побудова осі інструмента по відношенню до деталі (рис. 1, *а*); масивом по колу відносно осі інструмента розмножуємо поверхню деталі (рис. 1, *б*); зробивши переріз утвореного масиву по колу площиною, що проходить через вісь інструмента, знаходимо параметри осьового перерізу ВІП інструмента.

Розглянемо реалізацію представленої ідеї більш детально. ВІП круга будемо визначати за допомогою системи проєктування за таким алгоритмом на прикладі визначення дискового інструменту для оброблення канавки спірального циліндричного свердла:

1. Тривимірна модель свердла розглядається як вихідна інформація для подальших побудов (рис. 2, *а*);

2. Побудова осі інструменту для оброблення гвинтової канавки. Будуємо допоміжну площину, паралельну торцю заготованки приблизно посередині її довжини заготованки. В цій площині будуємо вісь нашого шліфувального круга відносно заготованки деталі, для чого в площині необхідно побудувати криві перетину цієї площини з гвинтовою поверхнею деталі (рис. 2, *б–в*). Необхідно проконтролювати форму гвинтової канавки. Її форма повинна мати відкриті кінці, щоб нормаль до профілю не займала положення перпендикулярно до лінії міжосьового перпендикуляра, це лінія, що з'єднує вісь деталі і вісь обертання круга. За допомогою команди «Спроєктувати об'єкт» розміщаємо на ескізі отримані криві і розташовуємо лінію міжосьового перпендикуляра так, щоб кінці відрізків проєкції гвинтових канавок булим відкриті. При цьому кінець цього відрізка не обов'язково має проходити через вісь свердла (в точці розташування початку систем координат у цьому ескізі буде проходити вісь свердла). Якщо профіль не буде відкритим, кут між дотичною до профілю у кінцевих точках і лінією міжосьового перпендикуляра завжди гострий, то необхідно змінити форму канавки, а саме форму канавки, утворену дугою кола, тоді можна замінити на іншу криву або змінити його розташування, при цьому поверхню канавки, утворену прямою лінією, не змінюємо.

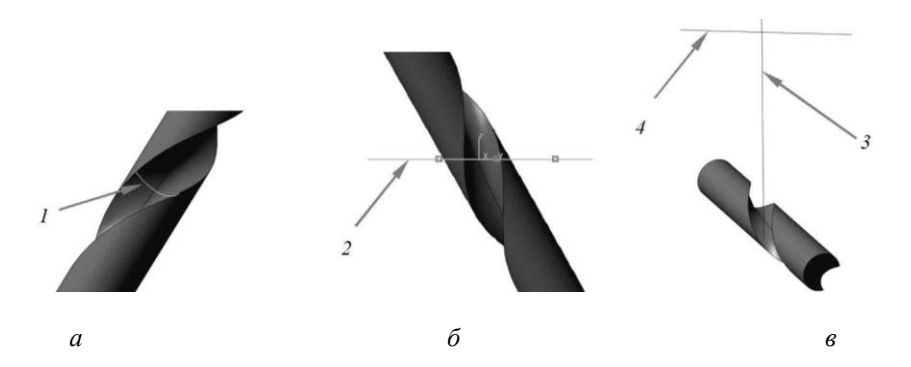

*Рис. 2. Етапи побудови осі ВІП для оброблення гвинтової канавки: а – модель гвинтової канавки, 1 – лінія торцевого перерізу канавки; б – побудова лінії перетину гвинтової канавки і 2 – площина, в якій лежить вісь ВІП; в: 3 – міжосьовий перпендикуляр, 4 – вісь обертання ВІП*

Кут розгорнутості канавки у торцевому перерізі не має перевищувати 90…95°, стандартами на конструкції свердл ці значення не регламентуються, але у спеціальній літературі зустрічаються рекомендації, що кут повинен змінюватися в діапазоні 90…92°. Далі необхідно задати довжину міжосьового перпендикуляра від крайньої точки профілю канавки або відстань, на якій буде розташовуватися вісь інструмента, (рис. 2, *в*). Як правило, ця відстань визначає зовнішній радіус інструмента і завжди береться цілим числом. З рекомендацій щодо вибору радіуса круга для оброблення гвинтової канавки звичайно беруть цілі значення 20, 30, 40, 50, які регламентуються стандартом на шліфувальні круги.

Щоб забезпечити цей розмір, необхідно перпендикулярно до лінії міжосьового перпендикуляра побудувати допоміжну лінію і зробити її дотичною до лінії профілю канавки: послідовність прив'язок така: перпендикулярність потім дотичність;

3. Для визначення робочого положення різального інструменту. Будуємо площину, в якій буде розташовуватися вісь ВІП. Ця площина проходить через лінію міжосьового перпендикуляра і знаходиться під кутом до площини, побудованої в п. 2. Кут нахилу площини відповідає приблизно куту нахилу гвинтової лінії на зовнішньому циліндрі свердла. Для стандартних свердл це 30…35° (рис. 2, *б*). У побудованій площині будуємо вісь круга. Для цього, використовуючи команду «Спроєктувати об'єкт», вказуючи на лінію міжосьової відстані побудованої у п. 2, перпендикулярно їй будуємо лінію ескізу, яка буде віссю нашого круга. Необхідно, використовуючи команду «Створення локальної системи координат», побудувати локальну систему координат, яка розташовується таким чином: вісь Х збігається з віссю ВІП, вісь Y – з лінією міжосьової відстані. Для цього потрібно вибрати спосіб побудови «Відносно системи координат» і вказати необхідну вершину ескізу. Після побудов зберігаємо створену тривимірну модель. Створюємо нову складальну одиницю і додаємо в неї створену модель заготованки. При цьому необхідно її зорієнтувати так, щоб початок координат складальної одиниці збігався з початком локальної системи координат, створеної в моделі заготованки. Для цього після вставки моделі потрібно зняти її фіксацію і, використовуючи спряження «Співпадіння об'єктів», забезпечити збіг осей локальної системи координат з осями координат складальної одиниці;

4. Побудова сімейства гвинтових поверхонь, утворених обертанням навколо осі круга. Сімейство поверхонь утворюємо за допомогою масиву компонентів нашої деталі по колу «Масив компонентів по колу чи концентричній сітці». За вісь обертання вибираємо вісь круга, або в нашому випадку при такому розташуванні це вісь Х системи координат складальної одиниці (рис. 3). Будуємо 2 масиви, які обертаються в різні сторони на кут сектора приблизно 30° у кількості 20 екземплярів або більше.

Чим більша кількість екземплярів, тим точніше буде знайдена ВІП круга, однак слід враховувати обмеження, визвані ресурсами обчислювальної техніки. Після цього зберігаємо отриману складальну одиницю;

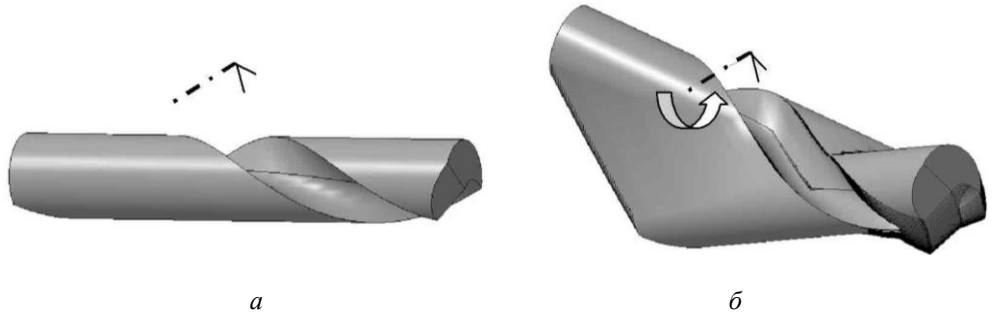

*Рис. 3. Етапи побудови сімейства гвинтових поверхонь: а – модель гвинтової канавки з віссю ВІП, в якій розташована вісь ВІП як допоміжна система координат; б – побудова сімейства гвинтових поверхонь при їх обертанні навколо осі ВІП*

5. Знаходження осьового профілю круга, призначеного для оброблення канавки свердла. Створюємо новий кресленик і додаємо в нього асоційований вид з моделі раніше створеної складальної одиниці у прийнятному масштабі (рис. 4, *а*). При такому розташуванні складальної одиниці вісь інструмента знаходиться перпендикулярно до нас і розташована в точці початку координат. Для отримання профілю ВІП ми маємо зробити переріз сімейства поверхонь площиною, яка проходить через вісь круга, і до отриманого перерізу побудувати огинаючу (рис. 4, *б*). Оформляємо профіль ВІП і будуємо вісь її, вона проходить горизантально через початок координат виду (рис. 4, *в*).

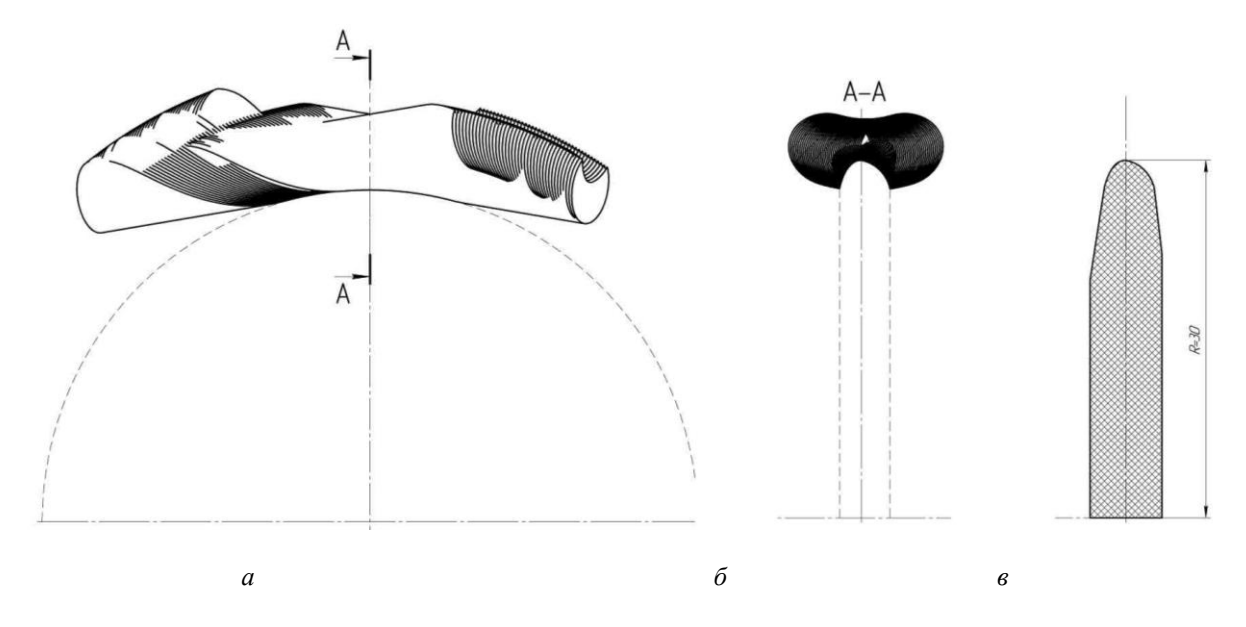

*Рис. 4. Знаходження осьового профілю ВІП: а – проєкція сімейства гвинтових поверхонь, що перпендикулярна осі ВІП; б – переріз сімейства гвинтових поверхонь, що проходить через вісь ВІП; в – знайдений осьовий профіль ВІП дискового типу*

При побудові огинаючої до сімейства кривих, отриманих у перерізі (рис. 4, *б*), по границі сімейства будуємо сплайн. В деяких CAD-системах є команда «Крива по границях контуру», що значно спрощує знаходження твірного профілю ВІП. Зазначимо, що сплайн треба будувати не з кінців границі, тому що вона формується траєкторією однією точки, що лежить на кінці профілю канавки (рис. 5, *а*), а будувати треба з того місця, де переріз перестає формуватися цією точкою (рис. 5, *б*) і формується як огинаюча;

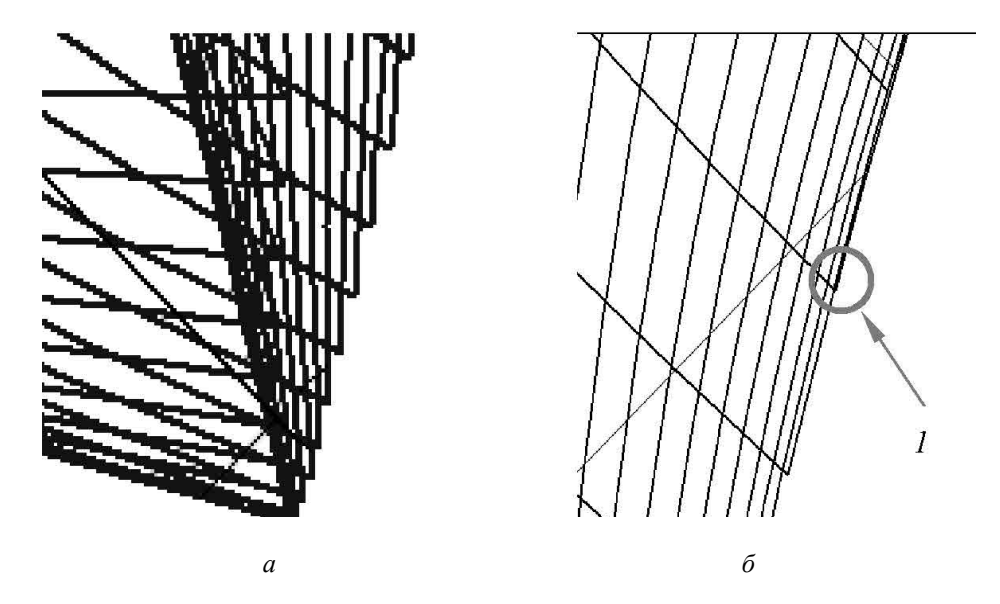

*Рис. 5. Побудова контуру профіля круга по границі сімейства кривих перерізу: а – траєкторія граничної точки; б, 1 – гранична точка огинаючої*

6. Побудова моделі ВІП інструмента, призначеного для оброблення канавки свердла з отриманим профілем. Використовуючи ескіз профілю круга, необхідно зробити побудову, вказану на рисунку 6, *а*. Копіюємо цей ескіз, точка вставки – центр координат. Відкриваємо нову деталь, вибираємо координатну площину і створюємо там ескіз, де в цетр координат вставляємо скопійований ескіз профілю круга. Командою «Операція обертання» утворюємо поверхню круга (рис. 6, *б*). Збережену після цього модель вихідного інструментального контура можна перетворити в модель інструмента – шліфувального круга чи дискової фасонної фрези, з якої отримаємо робочий кресленик спроєктованого інструменту. На кресленику інструменту вказуємо координати профілю ВІП по точкам відносно центру координат і габаритні розміри – установчні параметри ВІП при оброрбленні заданої гвинтової поверхні;

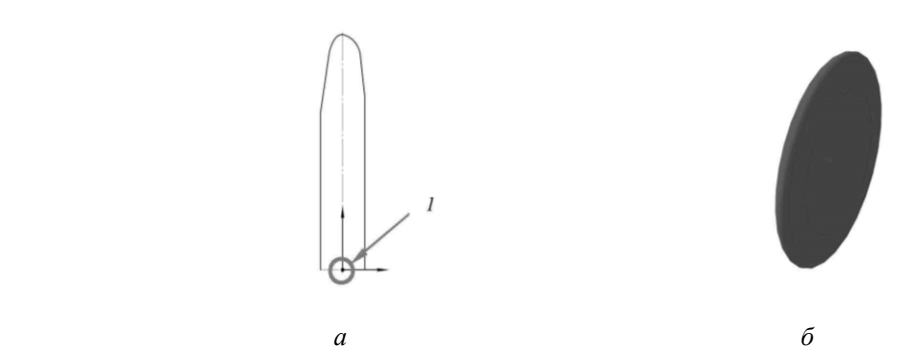

*Рис. 6. Побудова моделі ВІП інструменту: а – осьовий профіль ВІП, 1 – центр координат ВІП; б – модель ВІП інструменту*

7. Визначення установочних параметрів ВІП інструменту для оброблення канавки. Це необхідно для правильного орієнтування круга на верстаті відносно заготованки. Установочні параметри вказуються на робочому кресленику самого круга. Для цього відкриваємо модель заготованки сердла. Вибираємо площину, в якій лежить вісь круга і будуємо там ескіз (рис. 7, *а*). До побудованого ескізу використовуємо операцію «Операція обертання». В результаті отримуємо ВІП інструменту, який встановлений відносно заготованки свердла з потрібними установочними параметрами (рис. 7, *б*). По цій моделі робимо кресленик і вказуємо необхідні розміри (рис. 8).

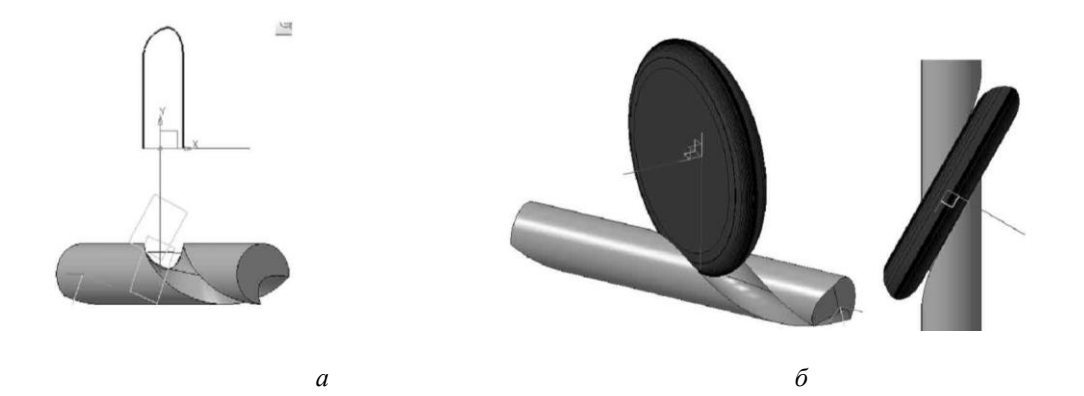

*Рис. 7. Побудова установочних параметрів шліфувального круга для оброблення канавки: а – базова побудова з профілем ВІП; б – модель контакту ВІП і деталі*

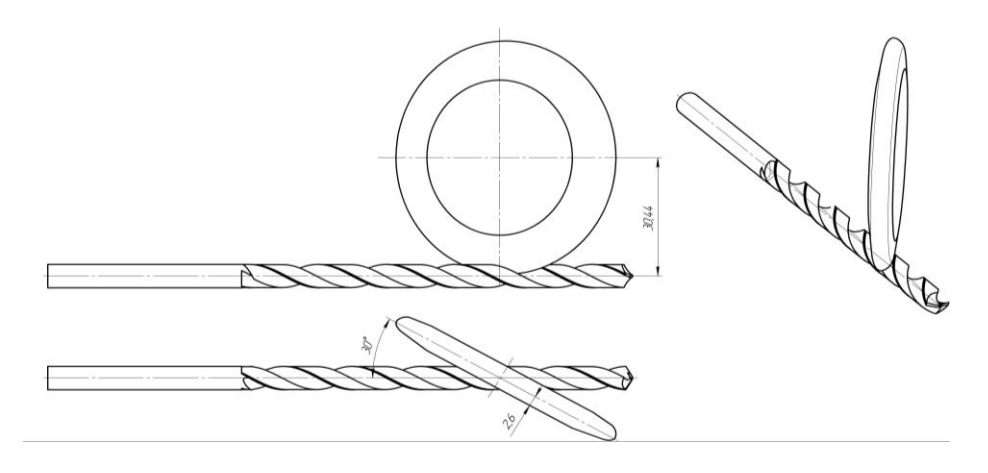

*Рис. 8. Побудова по моделі робочого кресленика шліфувального круга для оброблення гвинтової канавки з визначенням установочних параметрів з 3D-моделі*

Також 3D-модель визначення установчих параметрів можна використати для визначення характеристик контакту ВІП інструменту з гвинтовою поверхнею шляхом використання інструменту «Перевірка перетину» з включеною опцією «Враховувати дотик», що є у всіх сучасних CAD-системах (рис. 9). Це дозволяє додатково перевірити правильність розрахунків, а саме: не повинно бути перетинань ВІП інструменту та поверхні, натомість тільки дотичність.

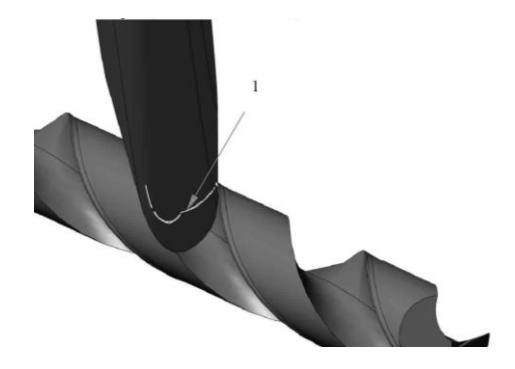

*Рис. 9. Визначення характеристик контакту ВІП інструменту з гвинтовою поверхнею, де 1 – лінія контакту ВІП та гвинтової поверхні*

За таким алгоритмом можна визначити параметри ВІП інструменту, призначеного для оброблення гвинтових поверхонь постійного кроку і параметри установки їх на верстаті під час оброблення та перевірити їх правильність контакту.

Далі покажемо результати роботи алгоритму на прикладі оброблення гвинтової поверхні типу черв'яка або різі, 3D-модель якої представлена на рисунку 10.

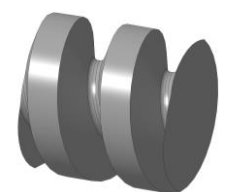

*Рис. 10. 3D-модель гвинтової поверхні типу черв'яка (різі)*

Для зазначеної моделі (рис. 10) розраховані ВІП за різних способів оброблення: дисковим інструментом, пальцевим інструментом, вихровий спосіб оброблення і оброблення торцевою стороною інструмента. Результати побудов наведені на рисунку 11–14.

На рисунку 11 показано розрахунок профілю ВІП дискового інструменту для оброблення гвинтової поверхні, показаної на рисунку 10, що відповідає найпоширенішому методу фрезерування чи шліфування дисковим інструментом на різьбофрезерних чи різьбошліфувальних верстатах.

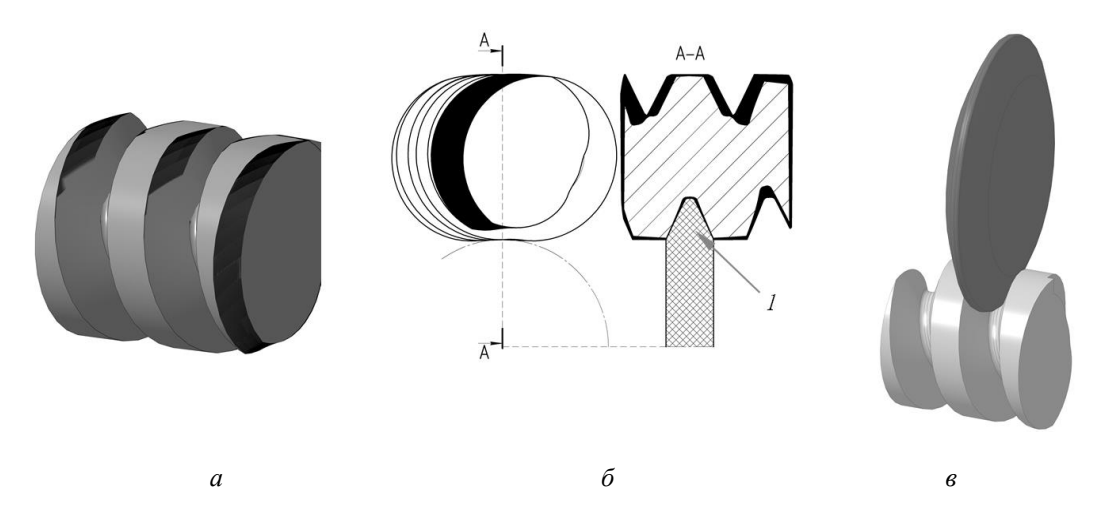

*Рис. 11. Побудова ВІП дискового інструменту для оброблення черв'яка: а – модель сімейства гвинтових поверхонь; б – визначення осьового профілю ВІП, 1 – осьовий профіль ВІП; в – модель зачеплення (контакту) розрахованої ВІП та черв'яка*

На рисунку 12 показано розрахунок профілю ВІП пальцевого інструменту для оброблення гвинтової поверхні, показаної на рисунку 10, що характерно для оброблення великогабаритних черв'яків.

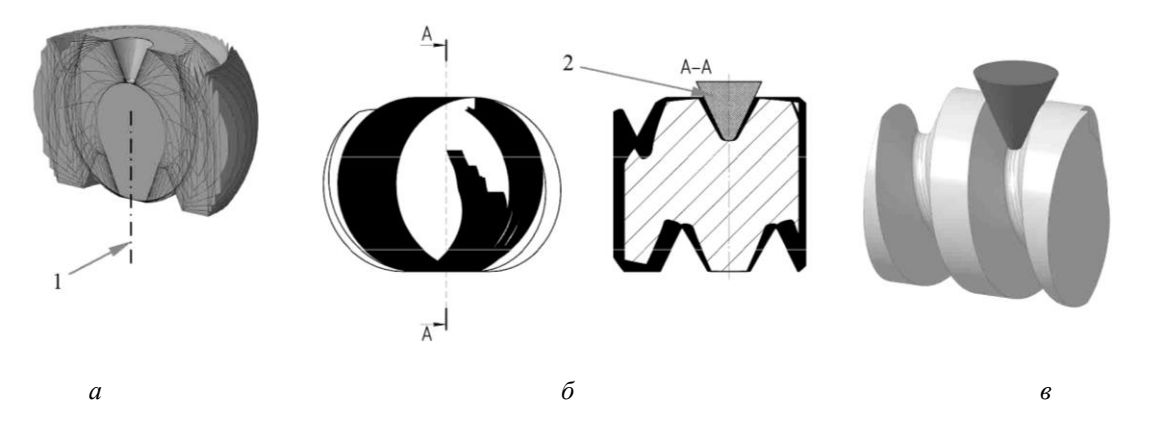

*Рис. 12. Побудова ВІП пальцевого інструменту для оброблення черв'яка: а – модель сімейства гвинтових поверхонь під час обертання навколо осі пальцевого ВІП і розрізана по цій осі, 1 – вісь обертання сімейства поверхонь, б – визначення осьового профілю ВІП, 2 – осьовий профіль ВІП, в – модель зачеплення (контакту) розрахованої ВІП та черв'яка*

На рисунку 13 показано розрахунок профілю ВІП інструменту для оброблення гвинтової поверхні (рис. 10) методом вихрового оброблення, що характерно для оброблення різанням різьбових поверхонь.

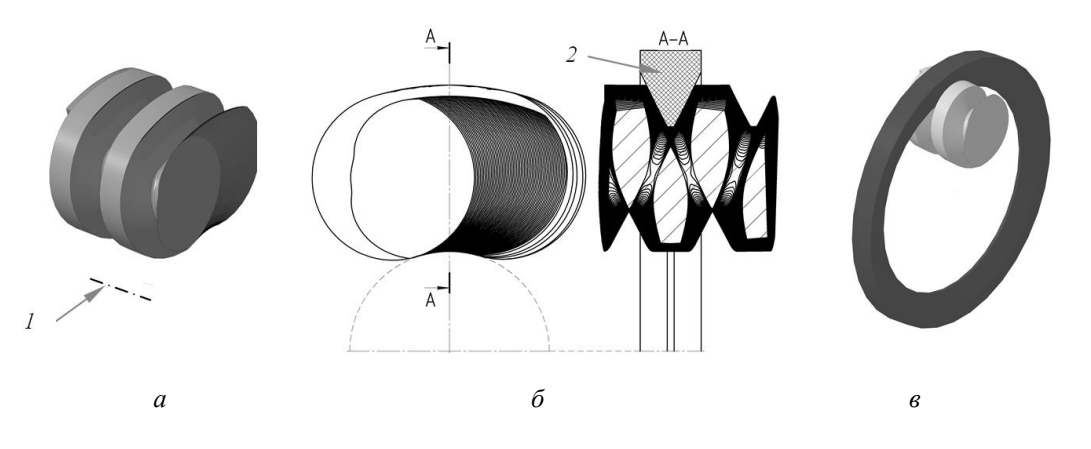

*Рис. 13. Побудова ВІП інструменту для оброблення черв'яка методом вихрової обробки: а – модель сімейства гвинтових поверхонь під час обертання навколо осі пальцевого ВІП, 1 – вісь обертання сімейства поверхонь; б – визначення осьового профілю ВІП, 2 – осьовий профіль ВІП; в – модель зачеплення (контакту) розрахованої ВІП та черв'яка*

На рисунку 14 показано розрахунок профілю ВІП інструменту для оброблення гвинтової поверхні (рис. 10) торцевою стороною інструмента, що є теоретичним прикладом і практичного застосування досі не знайшов.

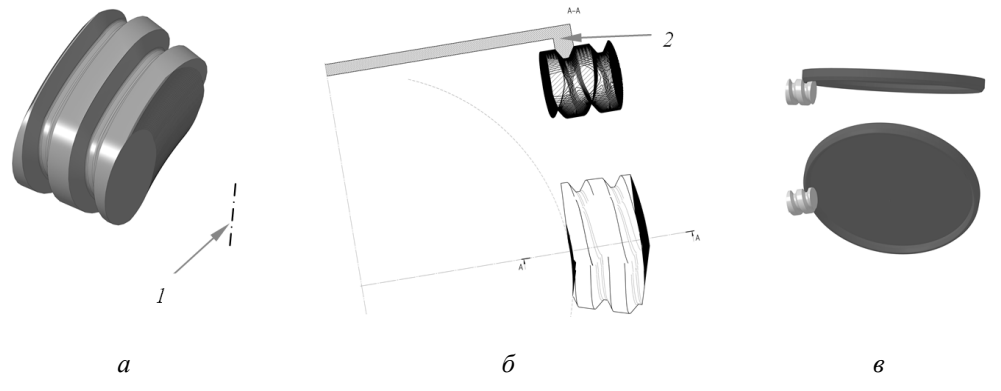

*Рис. 14. Побудова ВІП інструменту для оброблення черв'яка торцевою стороною: а – модель сімейства гвинтових поверхонь під час обертання навколо осі пальцевого ВІП, 1 – вісь обертання сімейства поверхонь; б – визначення осьового профілю ВІП, 2 – осьовий профіль ВІП; в – модель зачеплення(контакту) розрахованої ВІП та черв'яка*

Таким чином, за розробленою методикою можна швидко визначати твірний профіль ВІП інструменту, що призначений для оброблення циліндричних гвинтових поверхонь постійного кроку і визначити доцільніший спосіб обробки такого типу деталей. На рисунку15 показано порівняння твірних профілів ВІП при різних схемах формоутворення, що були отримані на рисунку 11–14.

Відповідно до отриманих результатів найбільшою довжиною твірного профілю є пальцевий інструмент (рис. 15. крива 2), за ним займає місце твірний профіль, утворений методом вихрової обробки (рис. 15. крива 3) і найменшу довжину (рис. 15. крива 4) має профіль, утворений способом оброблення торцевою стороною. Враховуючи отримані результати, для обробки шліфуванням необхідно обирати такий спосіб, щоб твірний профіль мав більшу довжину профілю, а значить він буде мати більшу лінію контакту, яка буде брати участь у формоутворенні профілю. Під час обробки різанням гвинтових поверхонь необхідно обирати такий спосіб що дасть зменшення зусиль різання, а це можливо в тому випадку, коли лінія контакту ВІП з деталлю буде мати мінімальну довжину, відповідно і зусилля різання будуть менші порівняно з іншими способами обробки, які мають більшу лінію контакту, що напряму пов'язано з довжиною твірного профілю ВІП.

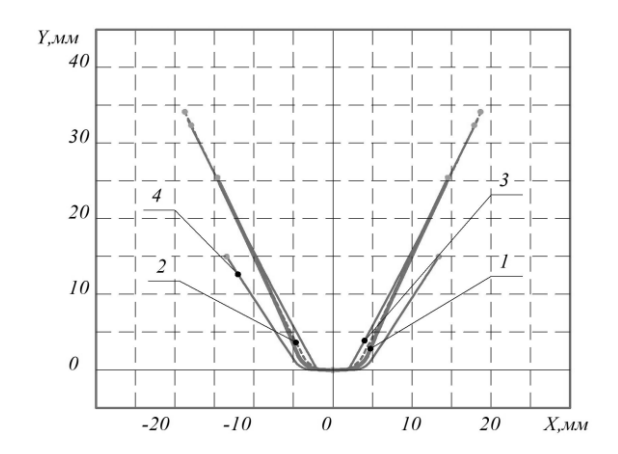

*Рис. 15. Порівняння твірних профілів ВІП при різних схемах формоутворення: 1 – дисковий інструмент (рис. 11), 2 – пальцевий інструмент (рис. 12), 3 – оброблення методом вихрової обробки (рис. 13), 4 – інструмент для оброблення торцевою стороною (рис. 14)*

До недоліків цього методу визначення ВІП для обробки гвинтових поверхонь постійного кроку слід зарахувати такі самі проблеми, які характерні для всіх методів, заснованих на графічних побудовах, а саме неможливість визначити умови формоутворення за [9, с. 51], що полягає у визначенні: умов існування ВІП, підрізання поверхні ВІП інструменту – наявність особливих точок, наявність перехідних кривих на поверхні деталі при обробленні зазначеного ВІП.

**Висновки та перспективи подальших досліджень.** У роботі представлено графічну методику визначення профілю ВІП інструменту, призначеного для оброблення гвинтових, циліндричних поверхонь постійного кроку за допомогою сучасних CAD-систем з використанням засобів 3D-моделювання, що значно спрощує визначення параметрів ВІП і не використовує ці системи як звичайний графічний кульман. На прикладі визначення параметрів дискового інструменту для оброблення гвинтової канавки свердла детально описано покроковий алгоритм визначення параметрів ВІП. Також наведено приклад різних кінематичних схем оброблення і показано для них визначення ВІП, що призначені для оброблення гвинтових поверхонь, а саме дисковим інструментом, пальцевим інструментом, вихровим способом оброблення і оброблення торцевою стороною інструменту, що доводить універсальність розробленого методу визначення ВІП. У подальшому він потребує розширення досліджень; можлива його автоматизація у вигляді окремих бібліотек, що будуть працювати у середовищі CAD-систем, тим самим значно спрощуючи роботу інженера-дослідника з вирішення задач підготовки виробництва деталей з гвинтовими поверхнями. Також можна буде використовувати його для підтвердження результатів профілювання, отриманих аналітичними методами розрахунків.

## **Список використаної літератури:**

- 1. *Dogrusadik A.* Generation of the form cutter profile from the groove profile for one-pass external helical milling: An inverse problem / *A.Dogrusadik* // Journal of Manufacturing Processes. – 2023. – Vol. 90. – P. 80–93. DOI: [10.1016/j.jmapro.2023.02.011.](https://doi.org/10.1016/j.jmapro.2023.02.011)
- 2. *Ćuković S.* Automatic determination of grinding tool profile for helical surfaces machining using catia/vb interface / *S.Ćuković, G.Devedzic, I.Ghionea* // UPB Scientific Bulletin. Series D : Mechanical Engineering. – 2010. – Vol. 72, Iss. 2. – P. 96–85 [Electronic resourse]. – Access mode : [https://www.researchgate.net/publication/268182310\\_Automatic\\_determination\\_of\\_grinding\\_tool\\_profile\\_for\\_heli](https://www.researchgate.net/publication/268182310_Automatic_determination_of_grinding_tool_profile_for_helical_surfaces_machining_using_catiavb_interface) cal surfaces machining using catiavb interface.
- 3. *Kang S.K.* A CAD approach to helical groove machining I. Mathematical model and model solution / *S.K. Kang, K.F. Ehmann, C.Lin* // International Journal of Machine Tools and Manufacture. – 1996. – Vol. 36, Issue 1. – P. 141–153. [DOI: 10.1016/0890-6955\(95\)92631-8.](https://doi.org/10.1016/0890-6955(95)92631-8)
- 4. *Troshin A.A.* Modeling and Optimization of Tools for Machining Helical Grooves / *A.A. Troshin, A.Kochetkov, O.Zakharov*. – 2021[. DOI: 10.1007/978-3-030-54817-9\\_125.](https://doi.org/10.1007/978-3-030-54817-9_125)
- 5. A compensation algorithm of tool path for grinding wheel wear in solid cutting tool flank grinding / *Y.Ma, Y.Li, L.Jiang, G.Ding* // Proceedings of the Institution of Mechanical Engineers, Part B: Journal of Engineering Manufacture. – 2022. – Vol. 236, Issue 3. – P. 245–254. [DOI: 10.1177/09544054211028843.](https://doi.org/10.1177/09544054211028843)
- 6. Iteration based calculation of position and orientation of grinding wheel for solid cutting tool flute grinding / *Z.Chen, W.Ji, G.He and other* // Journal of Manufacturing Processes. – 2018. – Vol. 36. – P. 209–215. DOI: [10.1016/j.jmapro.2018.10.012.](https://doi.org/10.1016/j.jmapro.2018.10.012)
- 7. Проблеми механічної обробки / *Д.О. Красновид, О.А. Охріменко, В.А. Пасічник та ін*. К. : КПІ ім. Ігоря Сікорського, 2019. – 220 с. [Електронний ресурс]. – Режим доступу [: https://ela.kpi.ua/handle/123456789/43834.](https://ela.kpi.ua/handle/123456789/43834)
- 8. *Охріменко О.А.* Геометрична інтерпретація періодичності рішення рівняння контакту при визначенні профілю інструменту для обробки гвинтових поверхонь / *О.А. Охріменко, В.С. Федоренко, Я.С. Романов* //

Тези доповідей науково-практичної онлайн конференції здобувачів вищої освіти і молодих учених, присвяченої Дню науки, 15–20, 26 травня. – Житомир, 2022. – С. 14–15 [Електронний ресурс]. – Режим доступу : https://conf.ztu.edu.ua/wp-content/uploads/2022/06/2-2.pdf.

- 9. Основи формоутворення поверхонь при механічній обробці / *Н.С. Равська, П.П. Мельничук, О.В. Мамлюк та ін*. – К. : СКД-Друк, 2013. – 215 с.
- 10. *Солодкий В.І.* Проектування металорізальних інструментів / *В.І. Солодкий, О.А. Плівак, С.В. Майданюк*. К. : КПІ ім. Ігоря Сікорського, 2017. – 170 с. [Електронний ресурс]. – Режим доступу : [https://ela.kpi.ua/handle/123456789/27532.](https://ela.kpi.ua/handle/123456789/27532)

## **References:**

- 1. Dogrusadik, A. (2023), «Generation of the form cutter profile from the groove profile for one-pass external helical milling: An inverse problem», *Journal of Manufacturing Processes*, Vol. 90, рр. 80–93, doi: 10.1016/j.jmapro.2023.02.011.
- 2. Ćuković, S., Devedzic, G. and Ghionea, I. (2010), «Automatic determination of grinding tool profile for helical surfaces machining using catia/vb interface», *UPB Scientific Bulletin*. Series D. *Mechanical Engineering*, Vol. 72, Issue 2, pp. 96–85, [Online], available at: https://www.researchgate.net/publication/268182310\_Automatic\_determination\_of\_grinding\_tool\_profile\_for\_heli cal\_surfaces\_machining\_using\_catiavb\_interface
- 3. Kang, S.K., Ehmann, K.F. and Lin, C. (1996), «A CAD approach to helical groove machining I. Mathematical model and model solution», *International Journal of Machine Tools and Manufacture*, Vol. 36, Issue 1, рр. 141–153, doi: 10.1016/0890-6955(95)92631-8.
- 4. Troshin, A.A., Kochetkov, A. and Zakharov, O. (2021), «Modeling and Optimization of Tools for Machining Helical Grooves», doi: 10.1007/978-3-030-54817-9\_125.
- 5. Ma, Y., Li, Y., Jiang, L. and Ding, G. (2022), «A compensation algorithm of tool path for grinding wheel wear in solid cutting tool flank grinding», *Proceedings of the Institution of Mechanical Engineers*, *Part B: Journal of Engineering Manufacture*, Vol. 236, Issue 3, рр. 245–254, doi: 10.1177/09544054211028843.
- 6. Chen, Z., Ji, W., He, G. et al. (2018), «Iteration based calculation of position and orientation of grinding wheel for solid cutting tool flute grinding», *Journal of Manufacturing Processes*, Vol. 36, рр. 209–215, doi: 10.1016/j.jmapro.2018.10.012.
- 7. Krasnovyd, D.O., Okhrimenko, O.A., Pasichnyk, V.A. et al. (2019), *Problemy mekhanichnoi*, KPI im. Ihoria Sikorskoho, K., 220 р., [Online], available at: https://ela.kpi.ua/handle/123456789/43834
- 8. Okhrimenko, O.A., Fedorenko, V.S. and Romanov, Ya.S. (2022), «Heometrychna interpretatsiia periodychnosti rishennia rivniannia kontaktu pry vyznachenni profiliu instrumentu dlia obrobky hvyntovykh poverkhon», *Tezy dopovidei naukovopraktychnoi on-line konferentsii zdobuvachiv vyshchoi osvity i molodykh uchenykh, prysviachenoi Dniu nauky*, 15–20, 26 travnia, Zhytomyr, рр. 14–15, [Online], available at: https://conf.ztu.edu.ua/wp-content/uploads/2022/06/2-2.pdf
- 9. Ravska, N.S., Melnychuk, P.P., Mamliuk, O.V. et al. (2013), *Osnovy formoutvorennia poverkhon pry mekhanichnii obrobtsi*, SKD-Druk, K., 215 р.
- 10. Solodkyi, V.I., Plivak, O.A. and Maidaniuk, S.V. (2017), *Proektuvannia metalorizalnykh instrumentiv*, KPI im. Ihoria Sikorskoho, K., 170 р., [Online], available at: <https://ela.kpi.ua/handle/123456789/27532>

**Полонський** Леонід Григорович – доктор технічних наук, професор Державного університету «Житомирська політехніка».

[https://orcid.org/0000-0002-4347-9088.](https://orcid.org/0000-0002-4347-9088)

Наукові інтереси:

обробка різанням.

Е-mail: [pol@ztu.edu.ua.](mailto:pol@ztu.edu.ua)

**Клочко** Олександр Олександрович – доктор технічних наук, професор Національного технічного університету «Харківський політехнічний інститут».

[https://orcid.org/0000-0003-2841-9455.](https://orcid.org/0000-0003-2841-9455)

Наукові інтереси:

технологія машинобудування;

обробка різанням.

Е-mail: [ukrstanko21@gmail.com.](mailto:ukrstanko21@gmail.com)

**Охріменко** Олександр Анатолійович – доктор технічних наук, професор Національного технічного університету України «Київський політехнічний інститут ім. Ігоря Сікорського».

https:/[/orcid.org/0000-0002-5446-6987.](https://orcid.org/0000-0002-5446-6987)

Наукові інтереси:

- технологія машинобудування;
- обробка різанням.

Е-mail: okhrimenko.oleksandr@lll.kpi.ua.

**Бецко** Юрій Михайлович – старший викладач Національного технічного університету України «Київський політехнічний інститут ім. Ігоря Сікорського».

[https://orcid.org/0000-0002-7283-2207.](https://orcid.org/0000-0002-7283-2207)

Наукові інтереси:

- технологія машинобудування,
- обробка різанням.

Е-mail: [betsko.uri@gmail.com.](mailto:betsko.uri@gmail.com)

**Коваль** Богдан Геннадійович – студент Національного технічного університету України «Київський політехнічний інститут ім. Ігоря Сікорського».

[https://orcid.org/0009-0001-6874-9670.](https://orcid.org/0009-0001-6874-9670)

Наукові інтереси:

технологія машинобудування,

обробка різанням.

Е-mail: bogdanmckoval@gmail.com.

**Храбан** Давид Володимирович – аспірант кафедри механічної інженерії Державного університету «Житомирська політехніка».

https://orcid.org/0000-0003-2621-2370.

Наукові інтереси:

процеси механічної обробки.

## **Polonsky L.H., Klochko O.O., Okhrimenko O.A., Betsko Yu.M., Koval B.G., Khraban D.V.**

**Features of determining the tool profile for screw surfaces using cad systems** In this work, a new original method of determining the profile of the initial tool surface was developed. This method is used in the development of tools for processing helical cylindrical surfaces of a constant pitch.

This technique belongs to the graphic methods of profiling and differs from them in the application of the capabilities of CAD systems, namely, the determination of the parameters of the tool profile is not reduced to the usual use of such systems as a drawing board.

According to the developed method, based on the kinematic scheme of forming the cutting process, the process of formation of the initial tool surface in space is simulated by means of 3D-modeling. Then using the generated 3D-model, the parameters of the tool surface corresponding to the selected processing scheme for helical surface are found.

The use of this technique significantly reduces the time of preparation for production and simplifies the determination of the parameters of the initial tool surface by the engineer when solving such problems. Additional mathematical calculations are not required, since the input parameters are the 3D-model of the part to be manufactured.

The paper describes in detail the definition of the surface parameters of a disk tool for machining the helical groove of a drill, as a typical example of processing helical surfaces. Also, the paper shows the determination of the parameters of the initial tool surface for a disk tool, an axial tool, a vortex method of processing, and processing by the end face of the tool. Examples of determination of the same helical surface with different processing methods prove the universality of the developed technique.

**Keywords**: helical surfaces; initial instrumental surface; machining process screw surfaces

Стаття надійшла до редакції 26.04.2024.